Log in to the SIS Parent Gateway. On the Home Screen, click on the Florida logo for each child to directly link to the state's Family Portal (no access code needed). Fall 2022 scores will be loaded in November 2022.

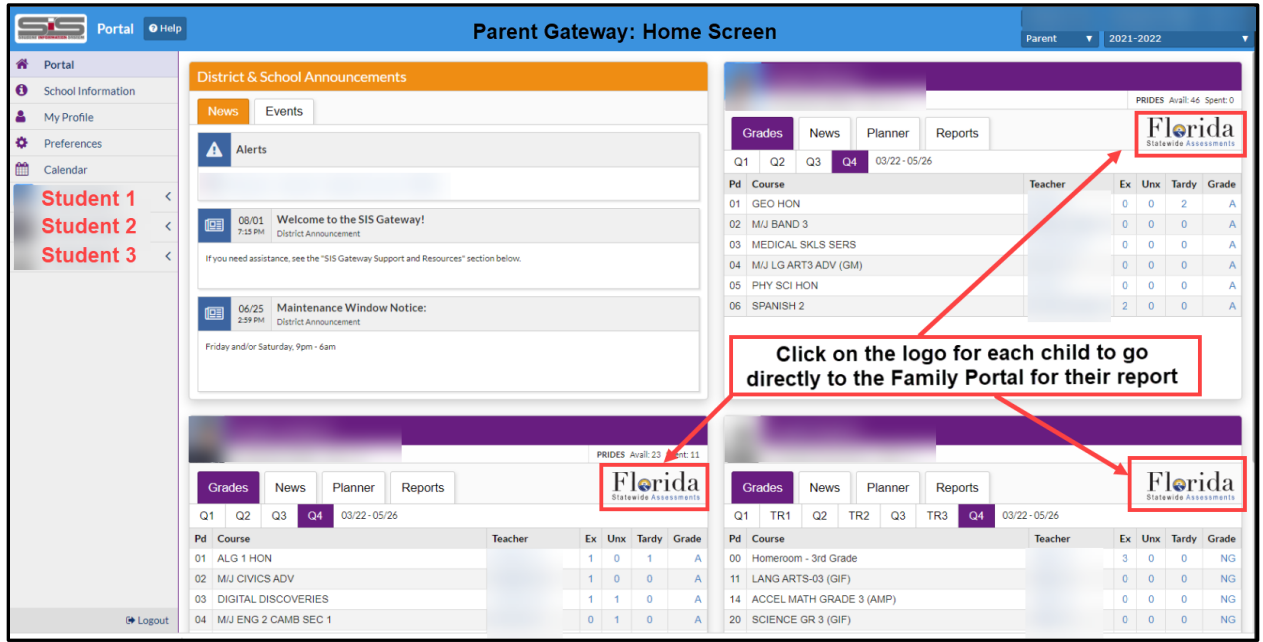

## Accessing Scores in the SIS Parent Gateway

On the home screen of the SIS Parent Gateway, click on the student name to the left, then **Child Info**, then click on **TEST - State Assessment:**

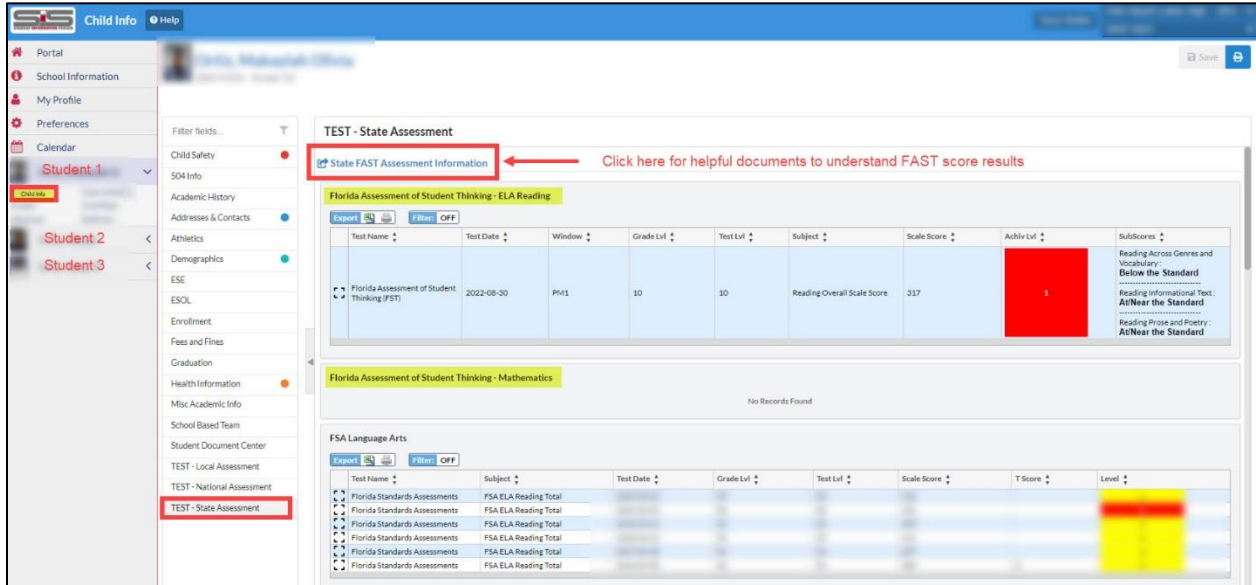

Note: there is also link at the top "*State FAST Assessment Information"* for families to click on with helpful documents to understand FAST scores. They are also translated.